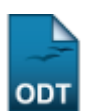

## **Emitir Declaração de Vínculo**

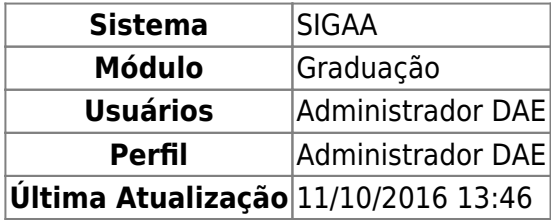

Esta funcionalidade permite que o usuário realize a emissão da declaração de vínculo acadêmico de determinado discente.

Para realizar esta operação, acesse o SIGAA → Módulos → Graduação → Coordenação Única → Alunos → Emitir Declaração de Vínculo.

O sistema exibirá a seguinte tela permitindo que o usuário Informe os Critérios de Busca.

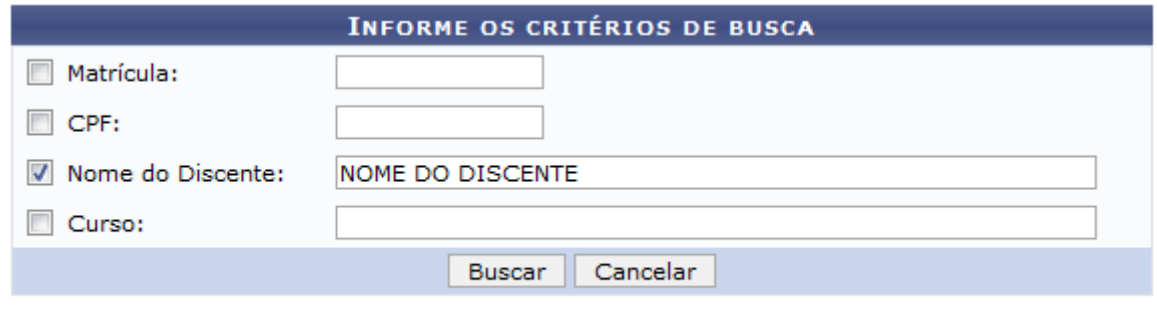

## Graduação

Caso desista da operação, clique em *Cancelar* e confirme a desistência na janela que será exibida posteriormente. Esta mesma função será válida sempre que estiver presente.

Para retornar para a página inicial do módulo, clique em Graduação

O usuário poderá informar os seguintes campos combinando-os para refinar a busca:

- Matrícula: Informe a numeração da matrícula do discente;
- CPF: Forneça o número do CPF do discente;
- Nome do Discente: Insira o nome do discente;
- Curso: Informe o curso realizado pelo discente.

Exemplificamos com o Nome do Discente NOME DO DISCENTE.

Após informar os dados desejados, clique em *Buscar* para prosseguir com a operação. A seguinte tela será apresentada permitindo que o usuário Selecione Abaixo o Discente.

Last

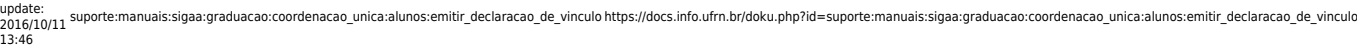

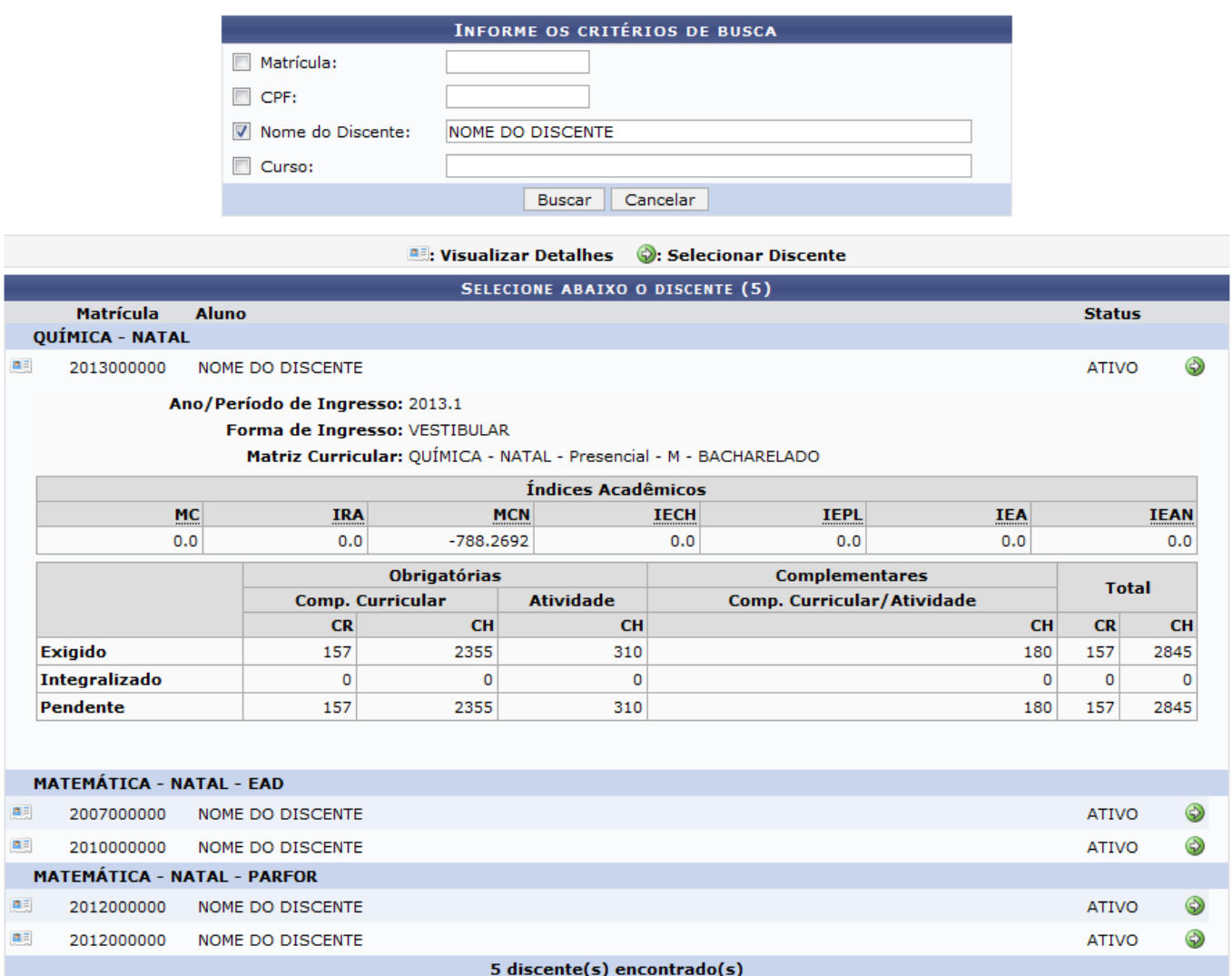

Ousuário poderá clicar no ícone **para visualizar detalhes do discente**, como demonstrado na tela acima.

Aoclicar no ícone  $\blacktriangleright$ o usuário poderá selecionar o discente para realizar a emissão da declaração de vínculo. A caixa de diálogo a seguir será fornecida solicitando a confirmação da ação.

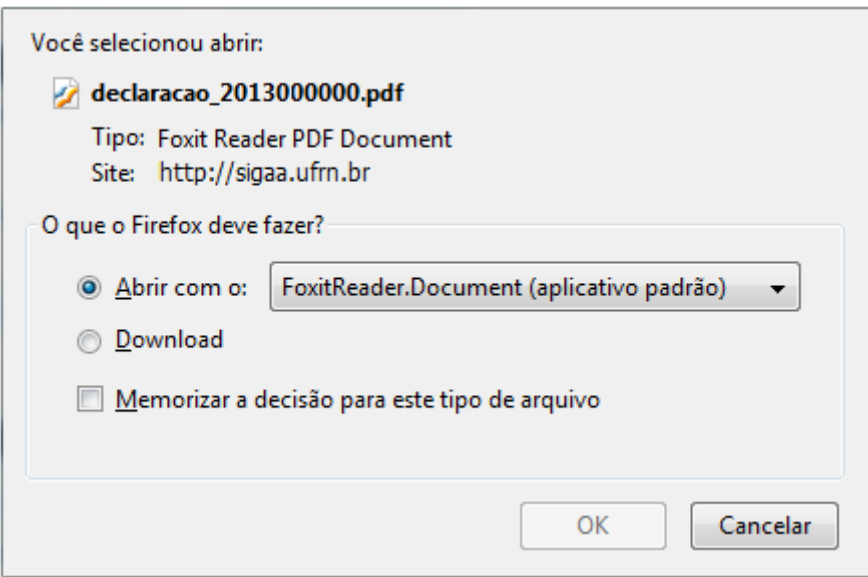

Selecione se deseja Abrir ou realizar o Download do arquivo. Clique em *OK* para confirmar a ação, logo em seguida a declaração de vínculo do discente em formato PDF será gerado no computador pessoal do usuário.

## **Bom Trabalho!**

## **Manuais Relacionados**

- [Consulta Geral de Discentes](https://docs.info.ufrn.br/doku.php?id=suporte:manuais:sigaa:graduacao:coordenacao_unica:alunos:consulta_geral_de_discentes)
- [Emitir Histórico](https://docs.info.ufrn.br/doku.php?id=suporte:manuais:sigaa:graduacao:coordenacao_unica:alunos:emitir_historico)

[<< Voltar - Manuais do SIGAA](https://docs.info.ufrn.br/doku.php?id=suporte:manuais:sigaa:graduacao:lista)

From: <https://docs.info.ufrn.br/>-

Permanent link: **[https://docs.info.ufrn.br/doku.php?id=suporte:manuais:sigaa:graduacao:coordenacao\\_unica:alunos:emitir\\_declaracao\\_de\\_vinculo](https://docs.info.ufrn.br/doku.php?id=suporte:manuais:sigaa:graduacao:coordenacao_unica:alunos:emitir_declaracao_de_vinculo)**

Last update: **2016/10/11 13:46**

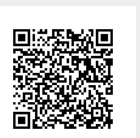